## Linkage

Obligatory courses have to be linked with your study program and study stage. In order to do so, you need to:

- 1. Log in to your account on <a href="https://www.usosweb.uj.edu.pl">https://www.usosweb.uj.edu.pl</a>
- 2. Go to "Student's section" and click "Linkage"

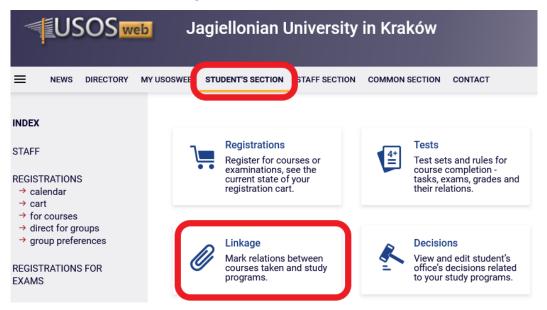

- 3. Go to the appropriate cycle and course. Click "add link" and/or "add stage" then choose your:
  - program the code of the program you study (only ONE option will be available, unless you are a student of two or more programs simultaneously);
  - stage the year you take that specific course codes listed in the table below.\*

| Course               |                |              | Status | Link to a<br>study<br>program | Link<br>to a<br>stage | Counts for<br>average<br>(stage/diploma) | Resignation<br>from<br>passing | Help |
|----------------------|----------------|--------------|--------|-------------------------------|-----------------------|------------------------------------------|--------------------------------|------|
| (Name of the course) |                |              |        |                               |                       | [ add link ]                             |                                |      |
| Course               | Status Frogram |              |        | Link to a                     | stage                 | Counts for<br>average<br>(stage/diploma) | Resignation<br>from<br>passing | Help |
|                      |                | WL-E044-     | JSO    | NONE                          |                       | NO / YES                                 | NO                             |      |
|                      |                |              |        |                               |                       |                                          |                                | 1    |
| (Name of the course) | ~              | [ delete lir | nk]    | [ add st                      | age]                  | [ change ]                               | [resign]                       | i    |

## An example of a properly linked course:

|  | Course               | Status       | Link to a study<br>program | ľ | Link to a stage    | Counts for<br>average<br>(stage/diploma) | Resignation<br>from<br>passing | Help |
|--|----------------------|--------------|----------------------------|---|--------------------|------------------------------------------|--------------------------------|------|
|  |                      | $\checkmark$ | WL-E044-JSO                |   | LK-1               | YES / YES                                | NO                             | i    |
|  | (Name of the course) | Ŷ            | [delete link]              |   | [edit stage]       | [change]                                 | [resign]                       |      |
|  |                      |              |                            |   | [ add another link | ]                                        |                                |      |

NOTE: The above case shows a course is linked to the 1<sup>st</sup> year of MD program, and is <u>only an example</u>. Please make sure to link courses to the correct stage (year of study)!

\*MD:

\*DDS:

| code | year |
|------|------|
| LK-1 | 1    |
| LK-2 | 2    |
| LK-3 | 3    |
| LK-4 | 4    |
| LK-5 | 5    |
| LK-6 | 6    |

| code | year |
|------|------|
| LD-1 | 1    |
| LD-2 | 2    |
| LD-3 | 3    |
| LD-4 | 4    |
| LD-5 | 5    |